Keysight Technologies Capture Highest DDR3/4 and LPDDR3/4 Data Rates Using Advanced Probe Settings on Logic Analyzers

Technical Overview

# 

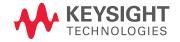

02 | Keysight | Capture Highest DDR3/4 and LPDDR3/4 Data Rates Using Advanced Probe Settings on Logic Analyzers - Technical Overview

# Purpose of Advanced Probe Settings Mode

Keysight Technologies, Inc. logic analyzer module inputs are optimized to provide a flat input bandwidth from DC to the specified limit when used with Keysight probes designed with specific tip resistor capacitor networks.

Occasionally, probing techniques involve additional tip isolation resistors to interface to the system under test. System interfaces using additional tip isolation resistors, such as DDR BGA (Ball Grid Array) interposers, can provide additional high-frequency attenuation on the sampled signals to the logic analyzer. This additional attenuation can result in smaller data valid windows observed on the logic analyzer at DDR/LPDDR data rates over 1333 Mb/s. To compensate for this additional attenuation, Keysight has included a mode referred to as APS (Advanced Probe Settings) that peaks the edges of the input signals to the logic analyzer. This peaking can improve the capture window of signals to the logic analyzer.

As an example: Evaluation has shown larger data valid windows to the logic analyzer when using the APS mode with DDR BGA interposers at speeds of DDR3-1333 Mb/s and higher. The eye openings presented to the user from the sample positions window are enlarged (compared to eye openings without APS enabled). Larger eye openings allow the user to set sample positions for State mode capture for data rates up to DDR3 2400 Mb/s 1.

Depending on probing methods, APS mode may apply for DDR3/4 or LPDDR3/4 data rates over 1333 Mb/s. Keysight recommends that DDR3 Eyefinder/Eyescan be run with APS mode enabled and disabled to determine the best setting for individual target systems.

|        | Data rate with APS enabled | Without APS enabled    |
|--------|----------------------------|------------------------|
| U4154A | 2400 Mb/s 1                | 1333 Mb/s <sup>1</sup> |
| 16962A | 1600 Mb/s <sup>1</sup>     | 1333 Mb/s 1            |

1. Maximum data rates subject to signal integrity variations in the system under test.

## Advantage of Advanced Probe Settings Mode

Advanced Probe Settings (APS) mode on Keysight logic analyzers enables significantly higher DDR3/4 and LPDDR3/4 data rate captures from BGA probing.

Example: Using W3633A (x4 and x8) or W3631A (x16) DDR3 BGA probes and with either the U4154A or 16962A logic analyzers, APS mode enables data rate captures up to the rates shown below.

# DDR3 data rate with APS enabled

- U4154A: DDR3 2400 Mb/s 1
- 16962A: DDR3 1600 Mb/s 1

03 | Keysight | Capture Highest DDR3/4 and LPDDR3/4 Data Rates Using Advanced Probe Settings on Logic Analyzers - Technical Overview

# Enabling APS Mode

APS mode is enabled in the Options menu and then applied to the input signals from the Buses/Signals menu.

### Follow these steps:

- To enable APS mode in your logic analyzer configuration, use the pulldown Edit button and select Options, as shown in Figure 1.
- 2. Check the "Enabled Advanced Probe Settings (APS) box, click OK on the Options window, as shown in Figure 1.

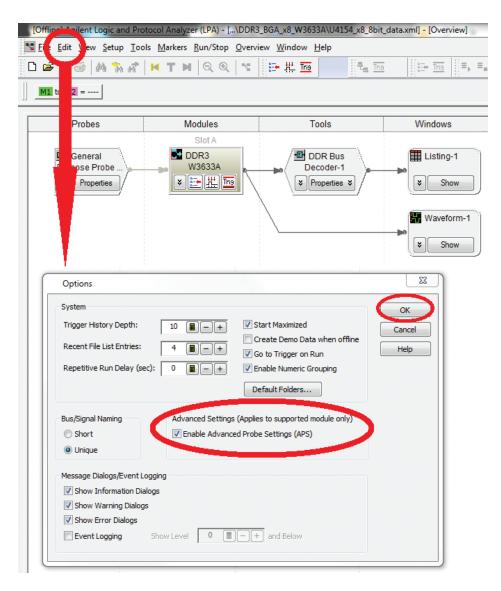

Figure 1. The Edit/Options window, with Enable Probe Settings (APS) selected

3. Click on the Buses/Signals icon to display to the Buses/Signals window, as shown in Figure 2.

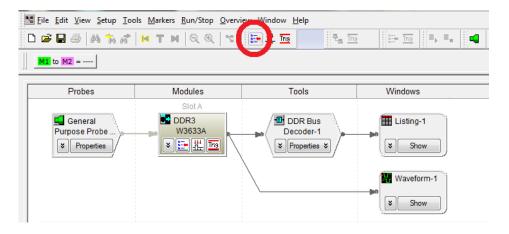

Figure 2. Buses/Signals icon

4. In the Buses/Signals window select APS, as shown in Figure 3. This will open up the Advanced Probe Settings window.

|                  |                             |       | 1 |           |              |    |    |    |          |    | Slo | fΔ | Po       | d | 2        |    |              |    |    |    |    |    |      |    |     | 50  | t, | A F | 0        | 11 |    |    |     |                  |   |
|------------------|-----------------------------|-------|---|-----------|--------------|----|----|----|----------|----|-----|----|----------|---|----------|----|--------------|----|----|----|----|----|------|----|-----|-----|----|-----|----------|----|----|----|-----|------------------|---|
|                  |                             |       |   |           |              |    |    | т  | hre      |    |     |    |          |   | -<br>880 | m  | v            |    |    | T  |    |    |      | Th | res |     |    |     |          |    | 80 | m\ | 1   |                  |   |
| Bus/Signal Name  | Channels                    | Width |   |           | Master Clock |    |    |    |          |    |     |    |          |   |          |    | Master Clock |    |    |    |    |    |      |    |     |     |    |     |          |    |    |    |     |                  |   |
| bus/signal warne | Assigned                    | width |   |           |              |    |    |    |          |    |     |    |          |   |          |    |              |    |    |    |    |    |      | Τ  |     |     |    |     |          |    |    |    |     |                  |   |
|                  |                             |       | 1 | 0         |              |    |    |    |          |    |     |    |          |   |          |    |              |    |    |    |    |    |      |    |     |     |    |     |          |    |    |    |     | 1                |   |
| CK0              | Clks[C1]                    | 1     | 1 | -         | 15           | 14 | 13 | 12 | 11       | 10 | 9   | 8  | 7        | 6 | 5        | 4  | 3            | 2  | 1  | •  | 15 | 14 | 13 1 | 2  | 1 1 | 0 9 | 8  | 1   |          | 5  | 5  | 4  | 3 2 | 1                | 0 |
|                  | Pod A2[0,1,                 | 16    | - |           |              | 1  |    |    | -        |    | 6   | -  |          |   | 10       |    |              |    |    |    | +  | +  | +    | ╀  | +   | +   | +  | +   | +        | +  | +  | +  | -   |                  | _ |
|                  | Pod A2[0,1,<br>Pod A2[0,1,  | 16    | - |           | 0            |    |    |    | <u> </u> |    |     |    |          |   | 10       | _  |              |    | _  | _  | -  | +  | +    | +  | +   | +   | +  | ╀   | +        | +  | +  | +  | -   |                  | - |
|                  | Pod A2[0,1,<br>Pod A2[4,6,  | 10    | - |           | <u> </u>     |    |    |    |          |    |     |    | 8        |   | 10       | 10 |              | 13 | 14 | 15 | +  | +  | +    | +  | +   | +   | +  | +   | +        | +  | +  | +  | -   |                  | _ |
| RAS#             | Pod A2[4,6,<br>Pod A1[13]   | 1     | - |           | ľ            | Ľ  | -  | •  | ŀ        | •  | •   | ŕ  | P        | 3 |          | -  | -            | -  | +  | +  | +  | +  | /    | +  | +   | +   | +  | +   | +        | +  | +  | +  | -   |                  | - |
| CAS#             | Pod A1[13]<br>Pod A1[11]    | 1     | - |           | ⊢            |    | -  |    | -        | -  | -   |    |          | _ | _        | -  | _            | -  | +  | +  | +  | -  | 4    | ١. | ,   | +   | +  | ╀   | +        | +  | +  | +  | -   |                  | _ |
| WE#              | Pod A1[11]<br>Pod A1[9]     | 1     | - |           | ⊢            |    | -  |    | -        |    | -   |    |          | _ |          | -  | -            | +  | +  | +  | +  | +  | +    | ľ  | -   | J   | ,  | +   | +        | +  | +  | +  | -   |                  | - |
|                  | Pod A1[9]<br>Pod A1[13,1    | 3     | - |           | ⊢            |    |    |    | -        |    | -   |    |          | _ |          | -  | _            | -  | +  | +  | -  | +  | /    |    | ,   | J   | _  | +   | +        | +  | +  | +  | -   |                  | _ |
|                  | Pod A1[13,1<br>Pod A1[2], C | 2     | - |           | ⊢            |    | -  |    | ⊢        | -  | -   |    | $\vdash$ |   |          | -  | -            | +  | +  | +  | +  | -  | -    | ľ  | +   | Ň   | +  | +   | +        | +  | +  | +  | 1   |                  | _ |
| CKE0             | Clks[C2]                    | 1     | - |           | ⊢            |    | -  |    | ⊢        | -  | -   |    |          |   |          | -  | -            | +  | +  | +  | +  | +  | +    | ÷  | +   | +   | +  | +   | +        | +  | +  | +  | +'  | $\left  \right $ | _ |
|                  | Clks[C2], Po                | 12    | - | $\square$ | ⊢            |    | -  |    | $\vdash$ | -  | -   |    |          |   |          | -  | -            | +  | +  | +  | 10 |    |      | +  | 5   | +   | 7  | +   | +        | 3  | +  | +  | -   | $\vdash$         | 2 |
| CS#              | Pod A1[7,8]                 | 2     | + | $\square$ | ⊢            | -  | -  |    | ⊢        | -  | -   | -  |          | _ | -        | -  | -            | +  | +  | +  | -  | -  | +    | ÷  | +   | +   | -  |     | -        | +  | +  | +  | -   | $\square$        | - |
| <u></u> 00       | 1 ou Aili 'ol               | -     | 4 |           | _            |    |    |    | _        |    |     |    |          |   |          | _  |              |    |    | _  |    |    |      | _  |     |     |    | Ш   | <u> </u> | _  | _  | _  |     |                  | _ |

Figure 3. Buses and Signals window

5. As shown in Figure 4, in the Advanced Probe Settings window, select all modules in the configuration connected to probing that may benefit from enabling APS. Then select "OK".

APS can be disabled from this window or from the Edit Options Window. It must be enabled in both windows.

| Advanced Probe Settings                                                                                                    |                      |
|----------------------------------------------------------------------------------------------------|----------------------|
| For trained operators only!                                                                                                    |                      |
| The Advanced Probe Settings dialog allows changing low level settin<br>probing system for this module. The effect of a change may not be<br>and could reduce, as well as improve, the performance of the probing<br>in your application. These settings are provided for use by probing s<br>developers only. | obvious,<br>g system |
| Click Cancel now to continue using the current settings.                                                                                                    |                      |
| Click checkboxes to enable (checked) or disable (unchecked) Peaking for<br>group or channel:<br>Module  Slot A  P Pod 1  P Pod 2  P Pod 3  P Pod 3  P Pod 4  P Pod 5M  P Pod 5S  P Pod 7  P Pod 8                                                                                                    | or that              |
| Default OK Cancel                                                                                                    |                      |

Figure 4. Advanced Probe Settings window. APS can be disabled from this window or from the Edit Options Window. It must be enabled in both windows.

#### myKeysight

myKeysight

#### www.keysight.com/find/mykeysight

A personalized view into the information most relevant to you.

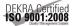

#### www.keysight.com/quality Keysight Technologies, Inc.

DEKRA Certified ISO 9001:2008 Quality Management System

#### Keysight Channel Partners

#### www.keysight.com/find/channelpartners

Get the best of both worlds: Keysight's measurement expertise and product breadth, combined with channel partner convenience.

For more information on Keysight Technologies' products, applications or services, please contact your local Keysight office. The complete list is available at: www.keysight.com/find/contactus

#### Americas

| Canada        | (877) 894 4414   |
|---------------|------------------|
| Brazil        | 55 11 3351 7010  |
| Mexico        | 001 800 254 2440 |
| United States | (800) 829 4444   |
|               |                  |

#### Asia Pacific

| Australia          | 1 800 629 485  |
|--------------------|----------------|
| China              | 800 810 0189   |
| Hong Kong          | 800 938 693    |
| India              | 1 800 112 929  |
| Japan              | 0120 (421) 345 |
| Korea              | 080 769 0800   |
| Malaysia           | 1 800 888 848  |
| Singapore          | 1 800 375 8100 |
| Taiwan             | 0800 047 866   |
| Other AP Countries | (65) 6375 8100 |
|                    |                |

#### Europe & Middle East

| Austria        | 0800 001122   |
|----------------|---------------|
| Belgium        | 0800 58580    |
| Finland        | 0800 523252   |
| France         | 0805 980333   |
| Germany        | 0800 6270999  |
| Ireland        | 1800 832700   |
| Israel         | 1 809 343051  |
| Italy          | 800 599100    |
| Luxembourg     | +32 800 58580 |
| Netherlands    | 0800 0233200  |
| Russia         | 8800 5009286  |
| Spain          | 0800 000154   |
| Sweden         | 0200 882255   |
| Switzerland    | 0800 805353   |
|                | Opt. 1 (DE)   |
|                | Opt. 2 (FR)   |
|                | Opt. 3 (IT)   |
| United Kingdom | 0800 0260637  |
|                |               |

For other unlisted countries: www.keysight.com/find/contactus

(BP-07-10-14)

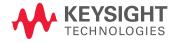

This information is subject to change without notice. © Keysight Technologies, 2012 - 2014 Published in USA, August 2, 2014 5991-0799EN www.keysight.com